# **ZSZO-04 Procedura przywrócenia hasła startowego do konta użytkownika ZSZO**

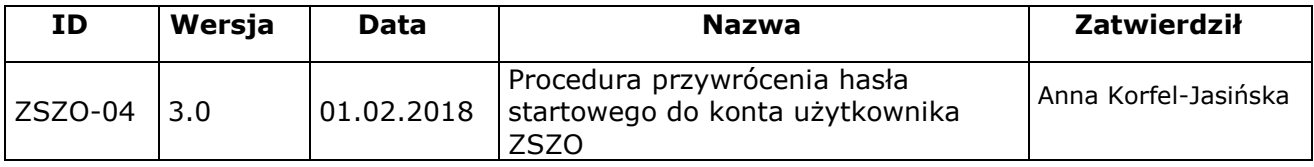

# **1. Właściciel procedury**

Właścicielem procedury jest Wydział Edukacji Urzędu Miasta Krakowa.

# **2. Cel**

Opis sposobu postępowania przy zgłaszaniu i zmianie utraconego hasła do Konta Użytkownika ZSZO, tak, aby spełnione były warunki:

- $-$  iednoznaczna identyfikacia użytkownika,
- bezpieczna zmiana hasła przy zachowaniu warunku, iż hasło jest znane jedynie użytkownikowi Konta Użytkownika,
- rejestracja incydentu bezpieczeństwa (utrata hasła użytkownika).

# **3. Definicje**

**Wnioskodawca –** użytkownik z danej placówki aktualnie posiadający dostęp do ZSZO. Wnioskodawca może wnioskować o przywrócenie Hasła Startowego tylko dla użytkownika ze swojej placówki.

**Administrator Systemu** – podmiot zajmujący się administrowaniem ZSZO, odpowiedzialny za ciągłość pracy, rozwój oraz bezpieczeństwo ZSZO.

**Hasło** – ciąg znaków literowych, cyfrowych lub innych wykorzystywany w procesie uwierzytelniania użytkownika przy uzyskiwaniu dostępu do ZSZO i znany jedynie użytkownikowi.

**Hasło Startowe** – hasło wygenerowane i ustawione w systemie dla użytkownika ZSZO przez Administratora Systemu, przekazane użytkownikowi ZSZO w wersji papierowej w momencie zakładania Konta Użytkownika.

**Identyfikator Użytkownika** – ciąg znaków literowych, cyfrowych lub innych jednoznacznie identyfikujący osobę, która jest użytkownikiem ZSZO.

**Utrata Hasła** – każda utrata hasła wykryta przez użytkownika, może być związana z zagubieniem, zapomnieniem, nieautoryzowaną zmianą, włamaniem do systemu itp.

**Konto Użytkownika** – Identyfikator Użytkownika wraz z przyznanymi do niego uprawnieniami w ZSZO oraz Hasło.

**SEOD** – System Elektronicznego Obiegu Dokumentów wchodzący w skład ZSZO.

## **4. Zakres stosowania**

Obowiązuje wszystkich użytkowników ZSZO.

## **5. Sposób postępowania**

- 1) Zgłoszenie utraty Hasła przez użytkownika może zostać dokonane wyłącznie przez użytkownika z tej samej placówki posiadającego dostęp do SEOD.
- 2) Użytkownik, który utracił Hasło zgłasza Wnioskodawcy prośbę o uruchomienie procedury "Przywrócenie hasła".
- 3) W celu uruchomienia procedury "Przywrócenie hasła" Wnioskodawca musi się zalogować do SEOD.
- 4) Po uruchomieniu procedury "Przywrócenie hasła" należy wybrać z listy Identyfikator Użytkownika, który utracił Hasło i wysłać wniosek.
- 5) Wysłany wniosek o przywrócenie Hasła Startowego jest podejmowany i realizowany przez Administratora Systemu lub uprawnionego pracownika Referatu Oświatowych Systemów Informatycznych.
- 6) Administrator Systemu lub uprawniony pracownik Referatu Oświatowych Systemów Informatycznych wysyła potwierdzenie za pomocą SEOD lub pocztą elektroniczną do Wnioskodawcy o realizacji wniosku o przywrócenie Hasła Startowego.
- 7) Wnioskodawca informuje użytkownika, dla którego przywrócono Hasło Startowe, o przywróceniu Hasła Startowego.
- 8) Użytkownik, który utracił Hasło, logując się po raz pierwszy do ZSZO za pomocą Hasła Startowego zobowiązany jest do zmiany Hasła Startowego na inne Hasło zgodne z wymaganiami określonymi przez ZSZO.

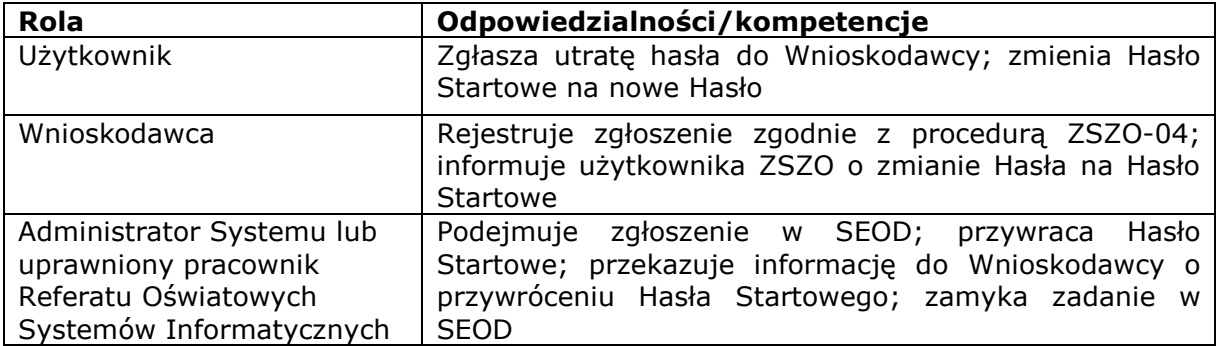

## **6. Odpowiedzialności i kompetencje**